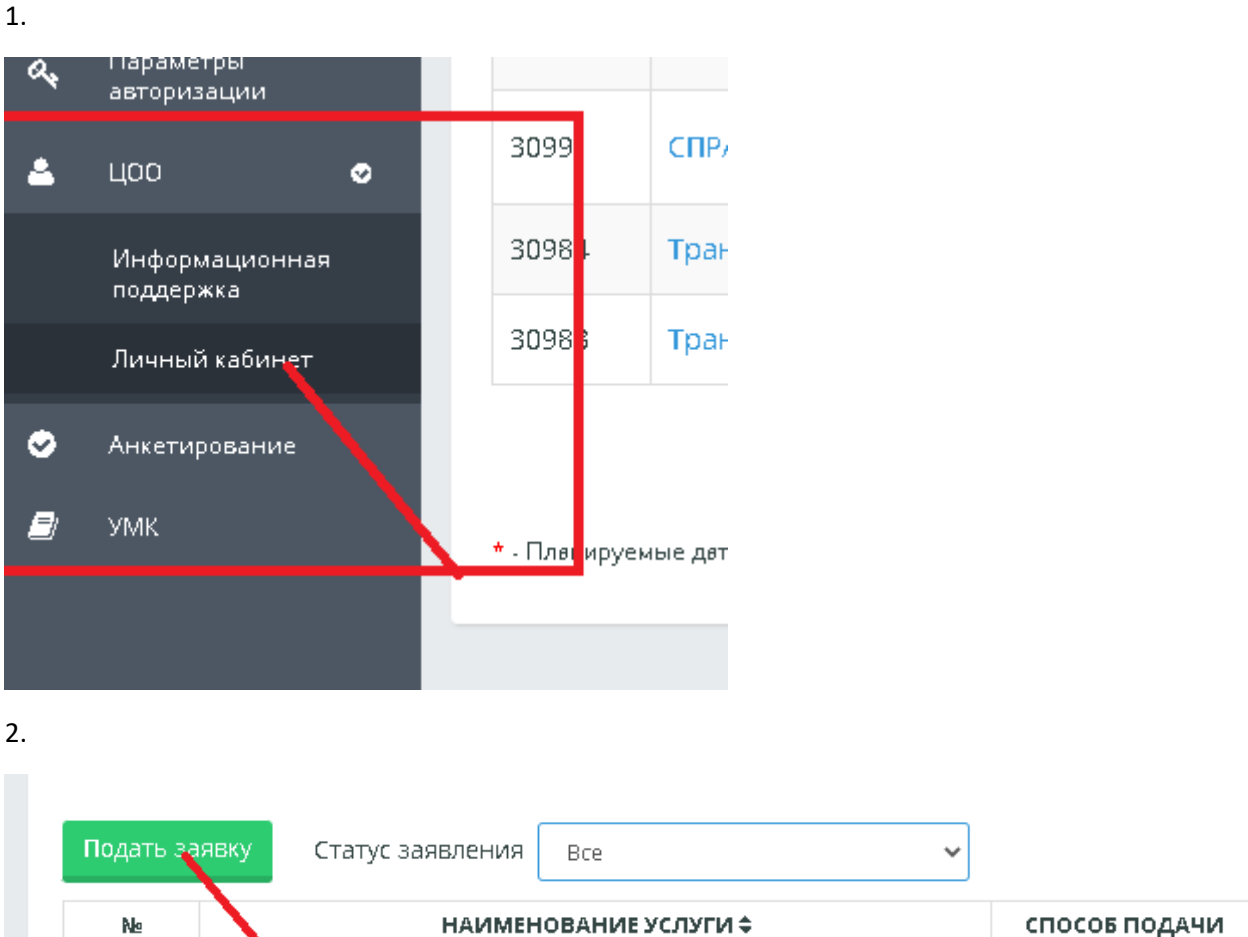

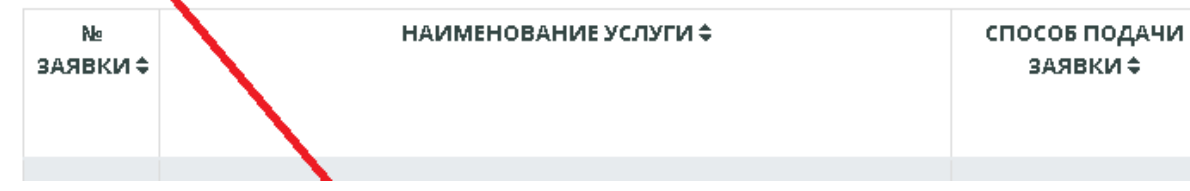

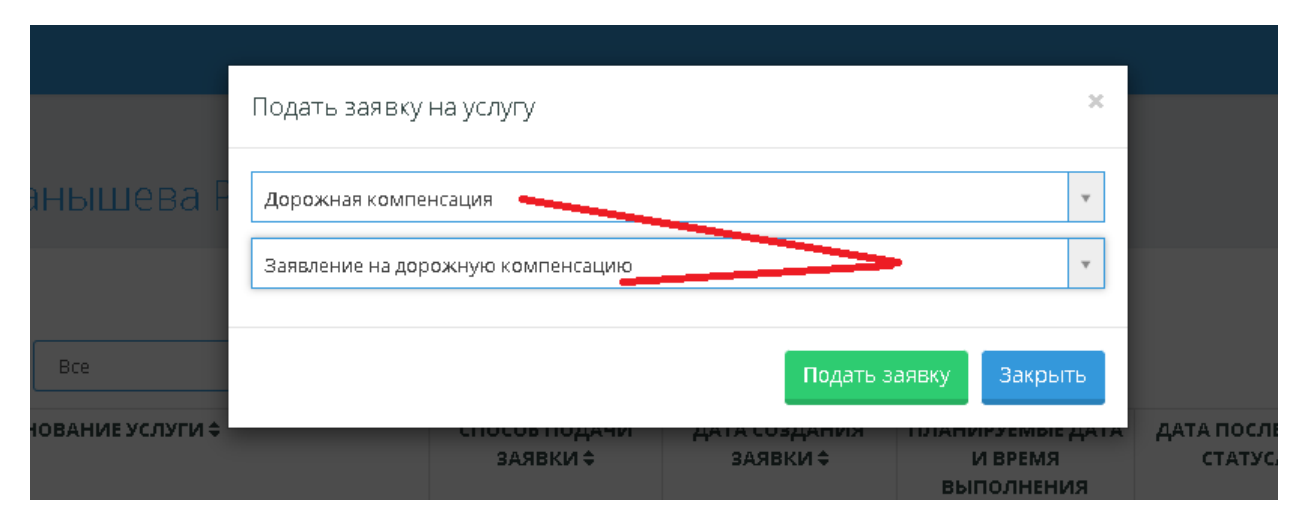

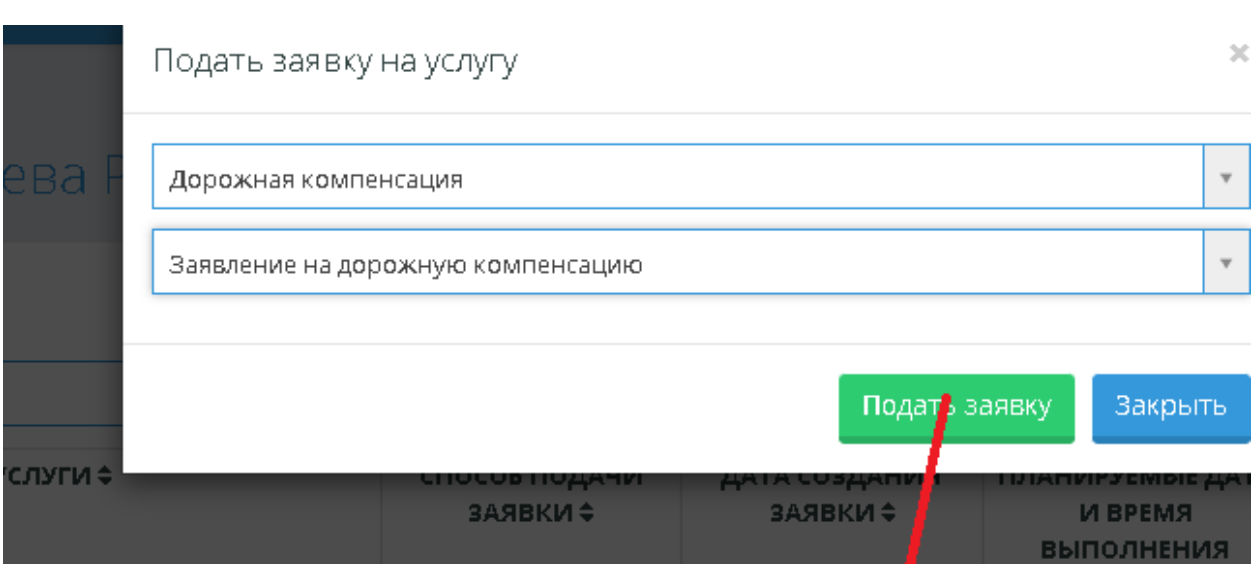

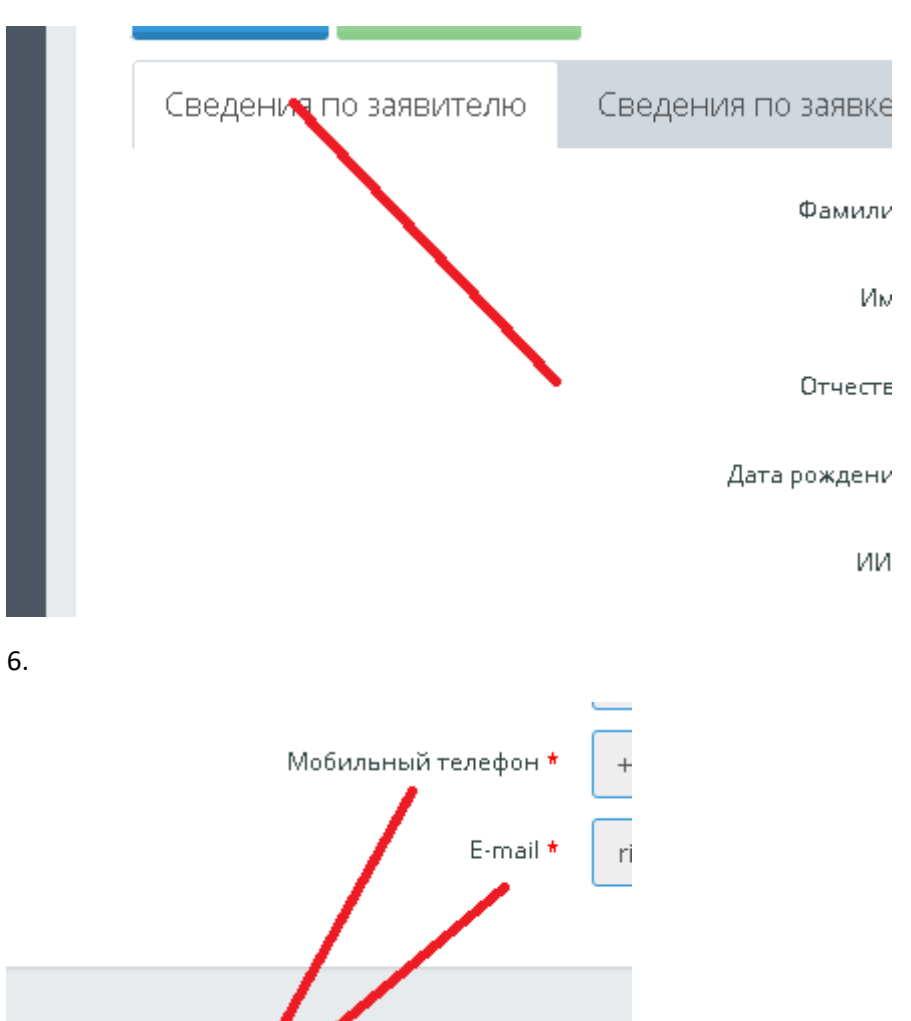

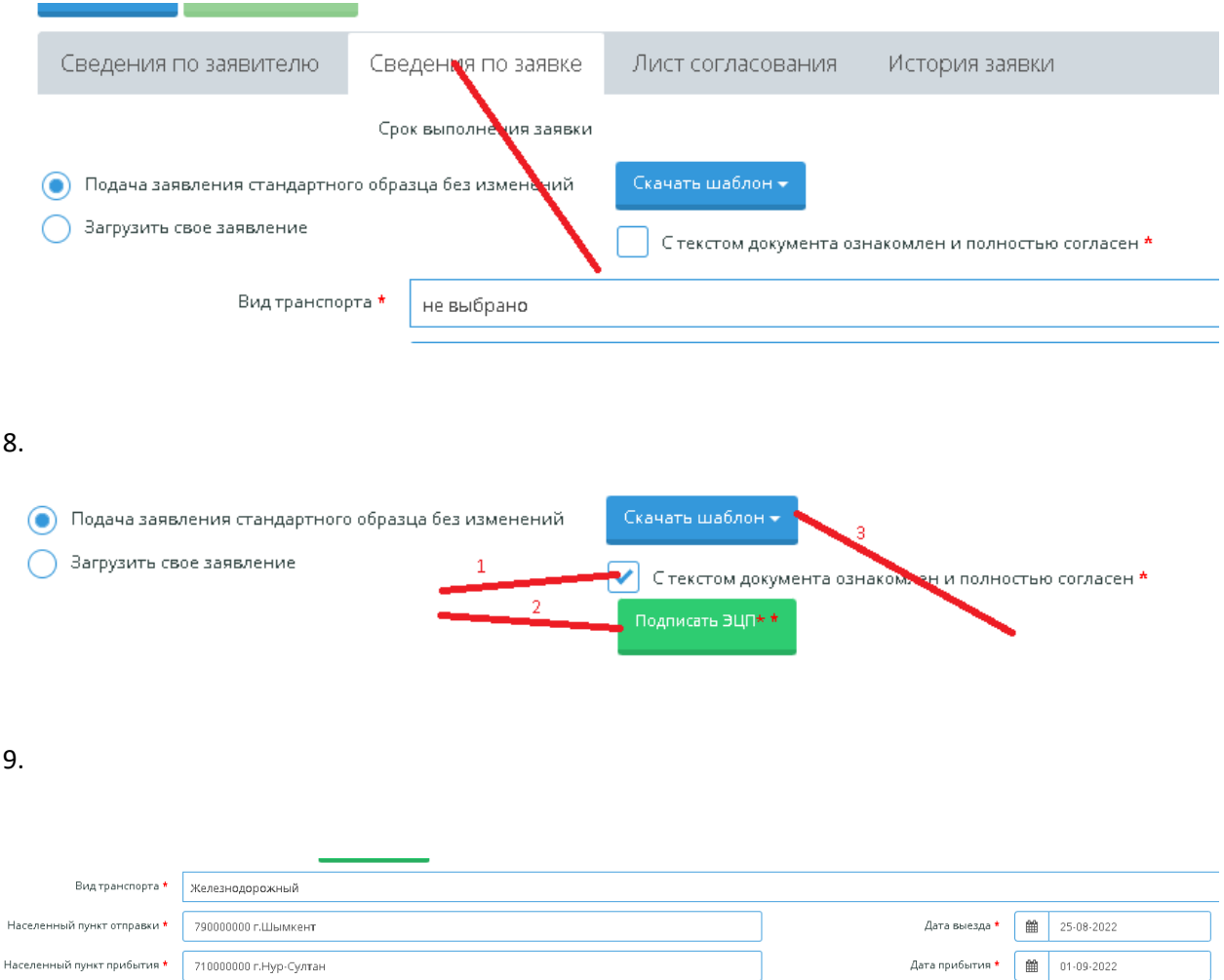

10. Затем КНОПКА «СОХРАНИТЬ», после этого появится следующая вкладка «Документы, предоставляемые обучающимся»

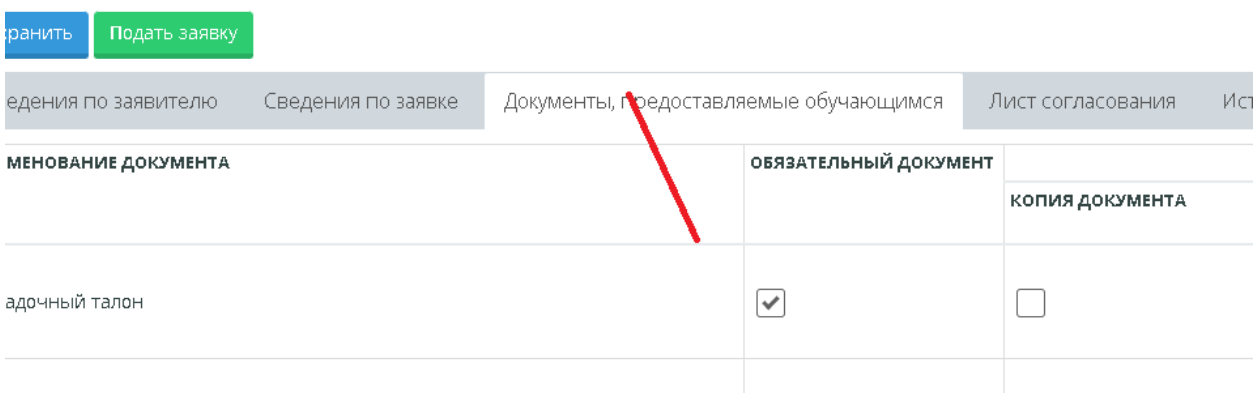

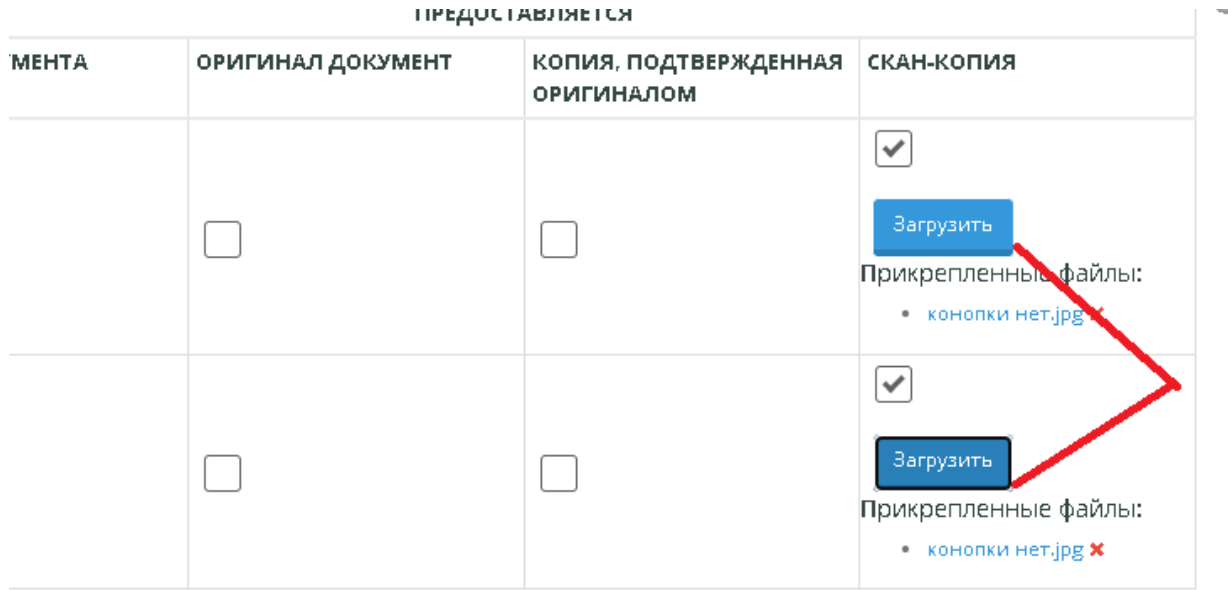

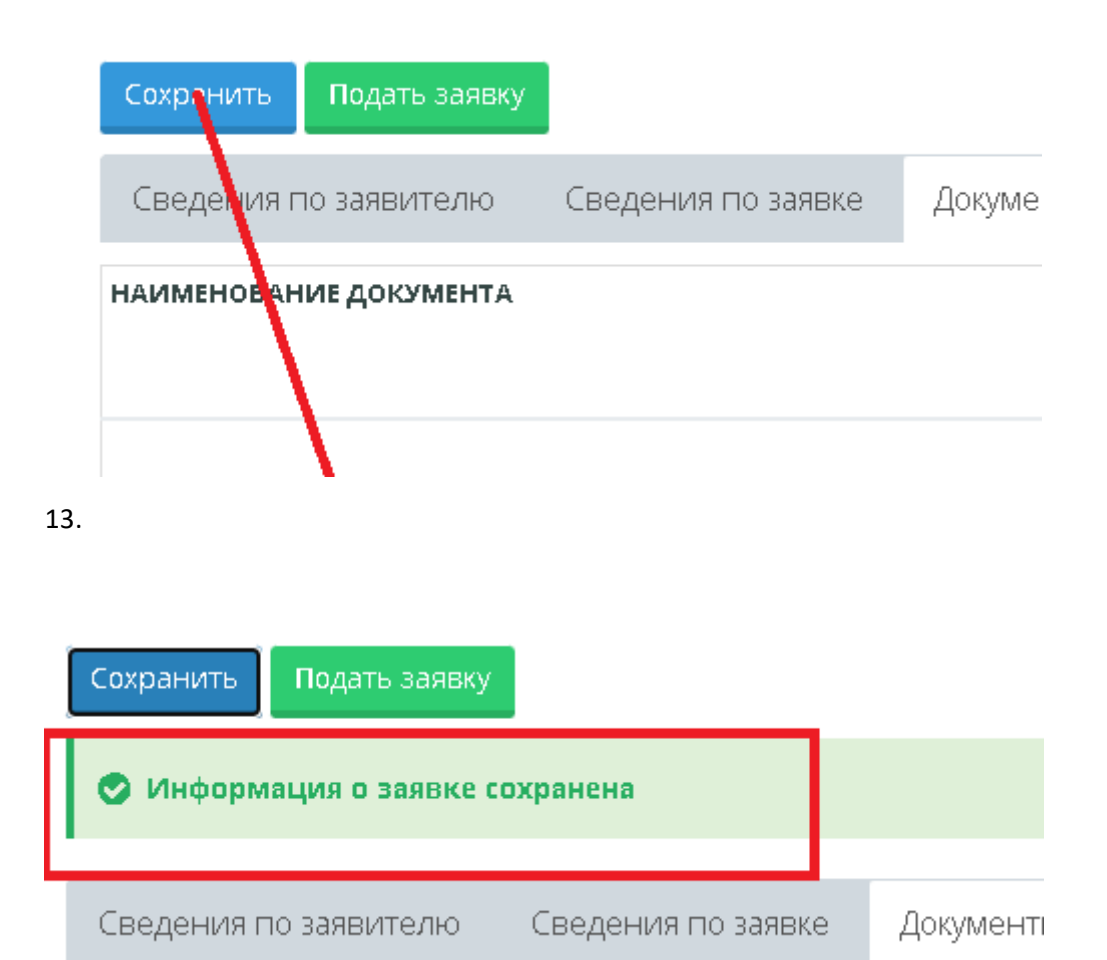

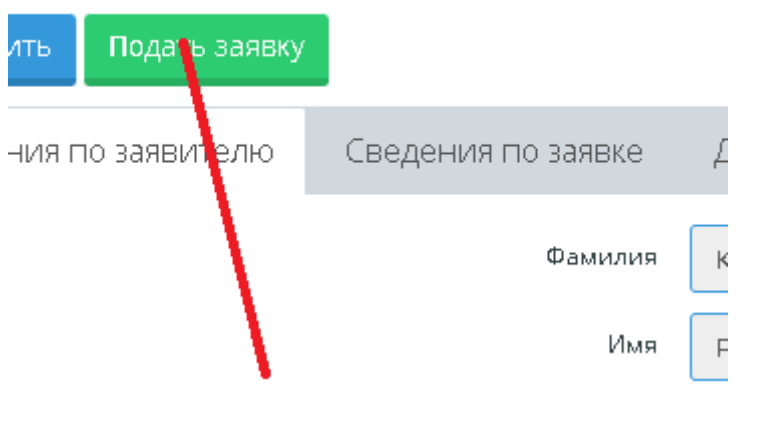

15.

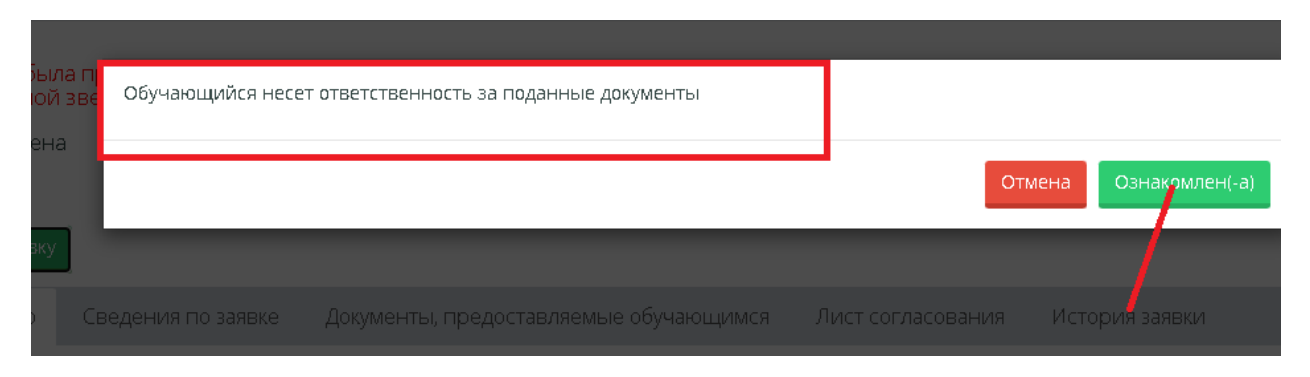

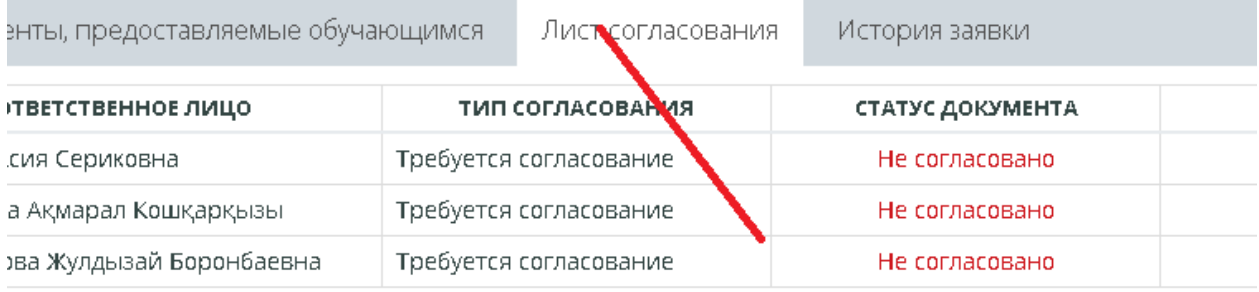